# **Informationen zu Einstellungen**

Ĩ.

**Mit Version 5** erzeugte Datentypen

Version 5 erzeugt zwei Datentypen:

- **Anwendungsdaten, die in erzeugten Dokumenten enthalten sind.**
- **Definitionsdateien, die nicht bearbeitet werden können.**

Es gibt zwei Einstellungstypen:

- **Temporäre Einstellungen**
- **Permanente Einstellungen**

#### **Inhalt von Definitionsdateien**

**Temporäre Einstellungen enthalten Einstellungen temporärer Art (Bildspeicherung des** Sicherungsinformationen usw.)

CATTemp enthält zwei Ordner oder Verzeichnisse:

- **Album: Enthält die Bildspeicherungen, die über den Befehl Tools->Bild->Erf** wurden.
- **CNext01.roll: Sicherungsdatei**

Temporäre Einstellungen werden in einem Verzeichnis oder unter einer Adresse erzeug Variable CATTemp festgelegt wird.

**Permanente Einstellungsdateien enthalten die Anpassungen, die vor allem für die verse** verwendet werden, deren Bereitstellung über den Befehl Tools->Optionen... erfolg Anwendungsfensteranpassungen, Hintergrundfarben, Teile- und Druckeinstellungen.

Permanente Einstellungsdateien sind mit der Erweiterung \*.CATSettings gekennzeichn Verzeichnis erzeugt, das durch die Variable CATUserSettingPath festgelegt wird. Durch Löschen eines Dateityps wird die Anpassung gelöscht.

# **Festlegen von Einstellungen**

Einstellungen können über den Befehl Tools->Optionen... festgelegt werden, der 'Optionen' anzeigt:

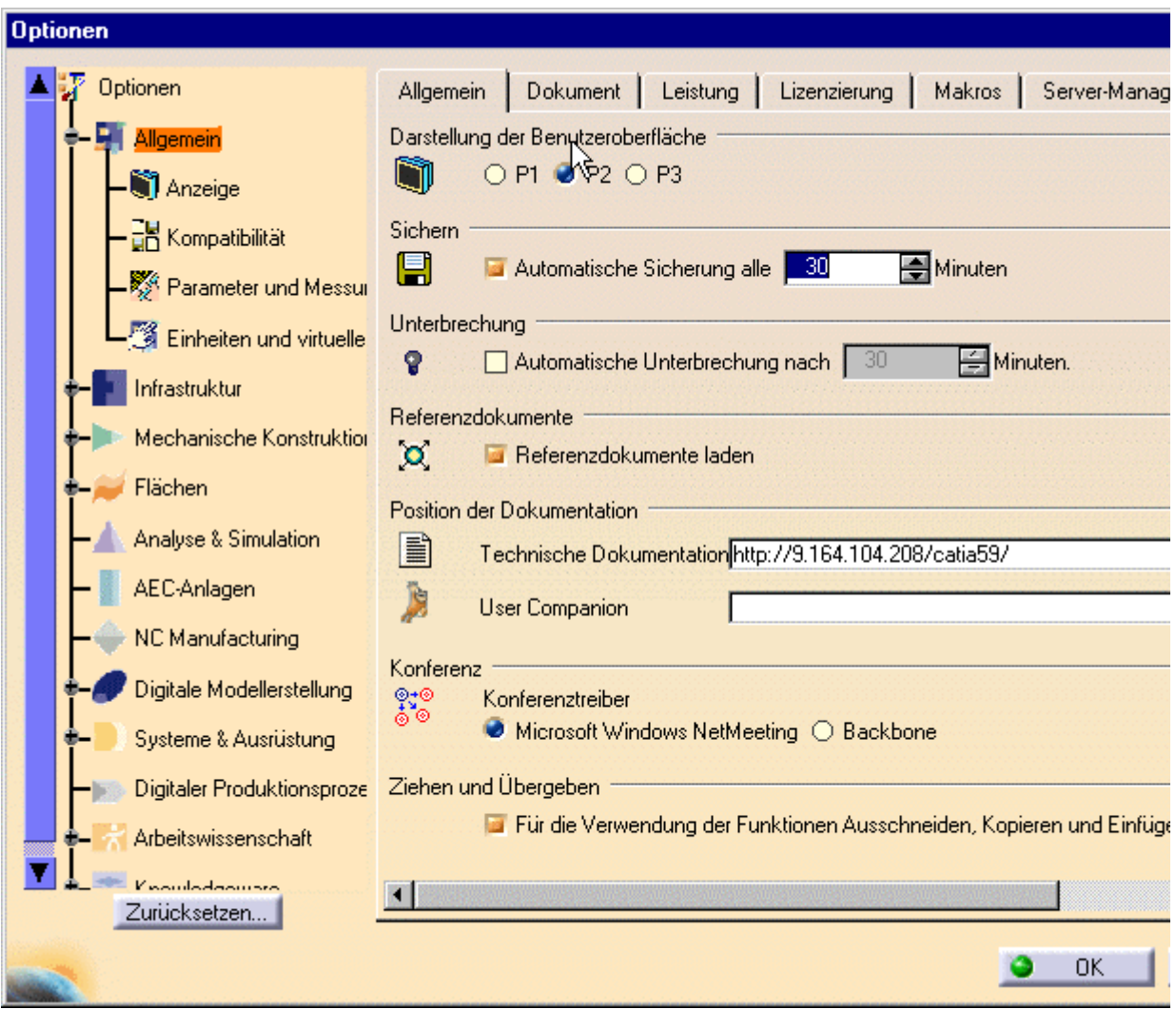

Die linke Spalte enthält eine Liste der Kategorien, die dazu verwendet werden, die unter Einstellungsgruppen zu organisieren. Es gibt für sämtliche Konfigurationen und Produk Einstellungen sowie Einstellungen für jeden installierten Konfigurationstyp. Bei den Kat sich um dieselben Namen, die im Menü Start aufgelistet werden.

Um auf die Einstellungen für eine bestimmte Konfiguration zuzugreifen, muss auf "+" ge Unterkategorien anzuzeigen. Durch Anklicken der Unterkategorien werden die Registellungen diese Unterkategorie angezeigt.

## **Verzeichnis der Einstellungsdateien unter Windows**

Das Verzeichnis der Einstellungsdateien auf Windows-Plattformen hängt von den allge Verwaltungsanforderungen für Daten und Einstellungen auf der Windows 2000-Plattfo grundlegende Infrastruktur bietet, die die Trennung von Benutzerdaten, Benutzereinst Rechnereinstellungen ermöglicht.

Der verwendete Mechanismus ist der CSIDL-Mechanismus. Diese Implementierung bietet folgenden Möglichkeiten:

Die permanenten Einstellungen (CATSettings) für Fernzugriff sind Teil des Benutzer (CSIDL\_APPDATA)

**Die temporären Einstellungen(CATTemp usw.) werden weiterhin im Benutzerprofilm** jedoch nicht im Fernzugriff verwendet werden (CSIDL\_LOCAL\_APPDATA)

Anhand der folgenden Tabelle kann ermittelt werden, wo sich die Benutzereinstellung

#### **Windows NT**

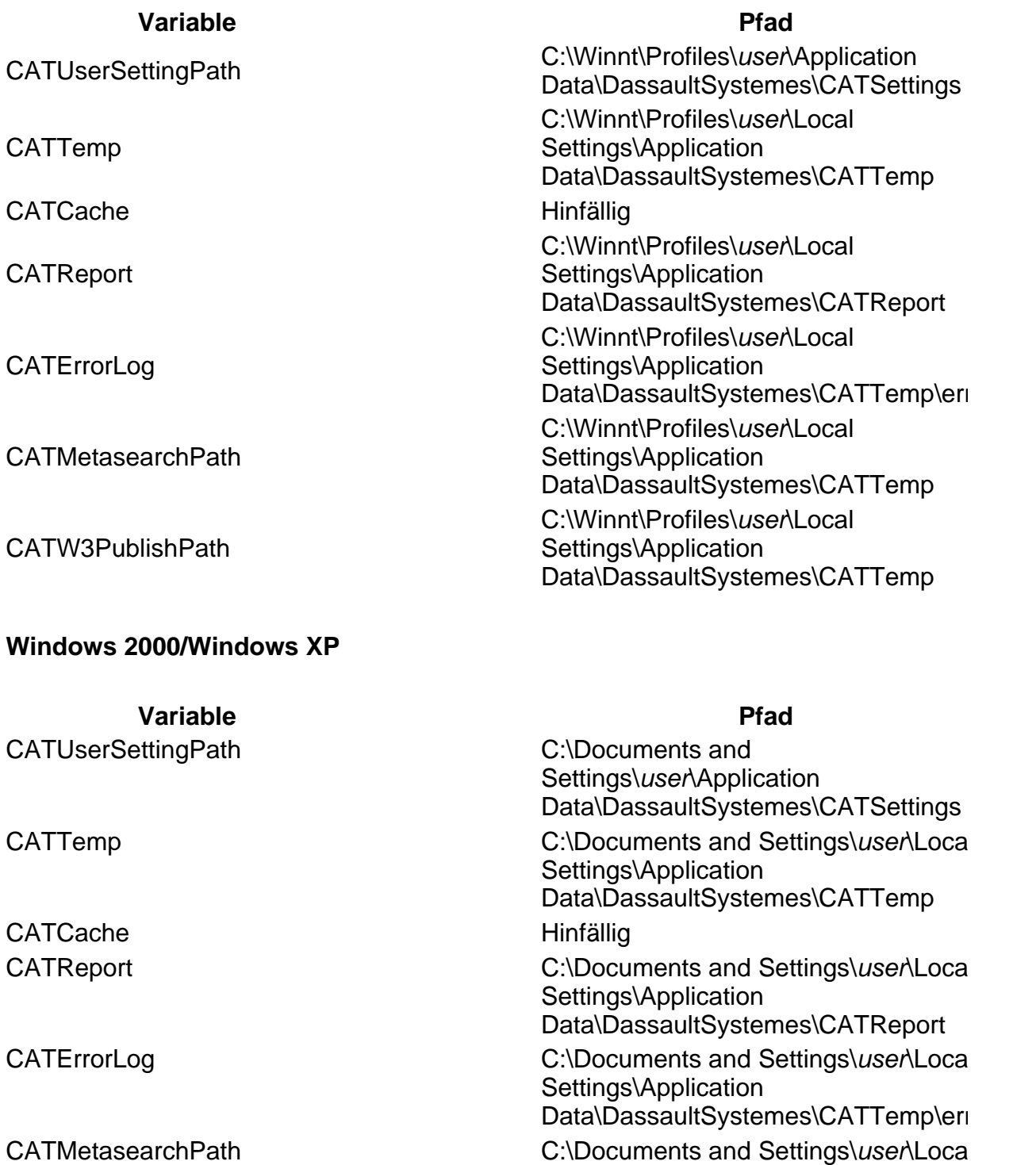

Settings\Application

Settings\Application

Data\DassaultSystemes\CATTemp

CATW3PublishPath C:\Documents and Settings\*user*\Local

#### **Windows 98**

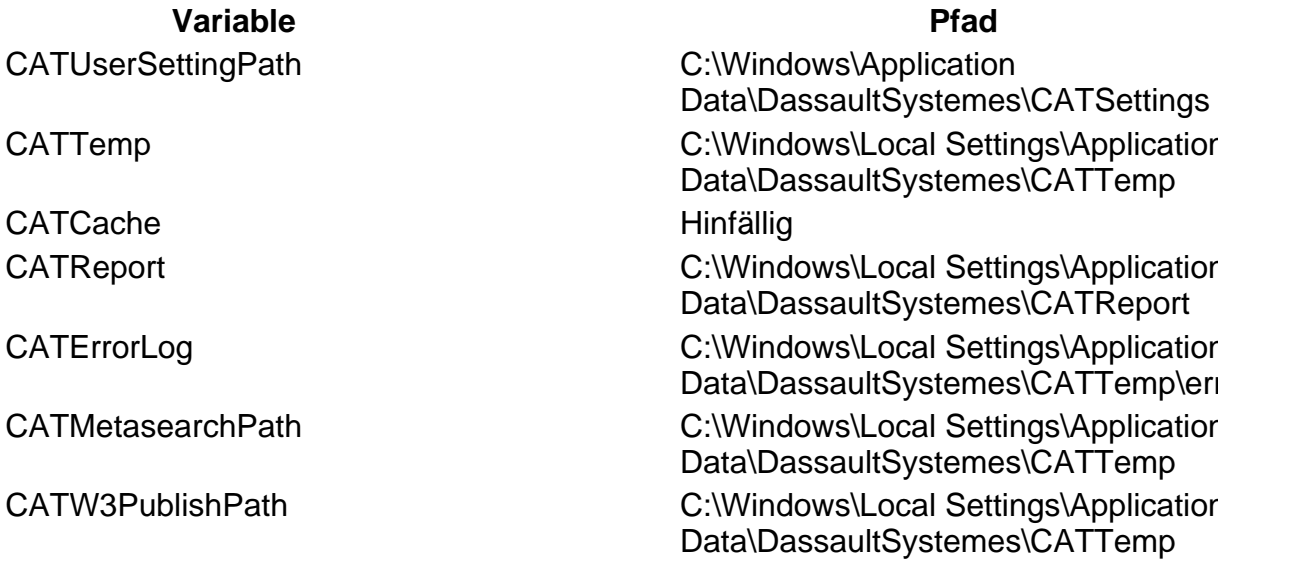

#### **CSIDL-Werte in Pfaden mit Umgebungsvariablen**

Die Werte:

- $\bullet$ C:\Winnt\Profiles\*user*\Application Data (Windows NT)
- $\bullet$ C:\Documents and Settings\*user*\Application Data (Windows 2000/Windows XP)
- C:\Windows\Application Data (Windows 98) **CONTRACTOR**

entsprechen den Standardwerten auf diesen Windows-Plattformen für die CSIDL APF

Die Werte:

- $\bullet$ C:\Winnt\Profiles\*user*\Local Settings\Application Data (Windows NT)
- C:\Documents and Settings\user\Local Settings\Application Data (Windows 200)
- C:\Windows\Local Settings\Application Data (Windows 98)

entsprechen den Standardwerten auf diesen Windows-Plattformen für die CSIDL LOC

#### **Verzeichnis der Einstellungsdateien unter UNIX**

Permanente Einstellungen werden im Verzeichnis CATSettings im Home-Verzeichnis Einstellungen werden im Verzeichnis CATTemp (ebenfalls im Home-Verzeichnis) ges

#### **Administratoreinstellungen**

Wird eine Sitzung im Administratormodus mit einer spezifischen Umgebung gestartet, gesperrt werden, so dass andere Benutzer, die eine Sitzung mit derselben Umgebung ausf Einstellungen übernehmen müssen **und nicht ändern können**. Weitere Informationen Funktion enthält der Abschnitt Einstellungen sperren.

## **Auf Einstellungen zugreifen, ohne eine Sitzung auszuführen**

Es muss keine Sitzung gestartet werden, um auf die Einstellungen zugreifen zu können.

## **Unter Windows**

**1.** Den Standardordner ändern, in dem das Produkt installiert wurde.

Unter Windows wird folgender Standardordner verwendet:

C:\Program Files\Dassault Systemes\B10\OS\_a\code\bin

Dabei steht "OS\_a" für:

- **•** intel a (Windows NT und Windows 2000)
- win\_a (Windows 98).
- **2.** Den folgenden Befehl eingeben:

CATOptionsMgt

Auf das Dialogfenster kann auch über das Menü Start->Programme->CATIA Tools Befehls Einstellungsverwaltung V5R10 (Settings Management V5R10) zugegr Das Dialogfenster 'Optionen' wird angezeigt.

Diese Funktion ist für Administratoren hilfreich, da sie es ermöglicht, die Benutzereinste ohne vorher eine interaktive Sitzung starten zu müssen.

## **Unter UNIX**

**1.** Als Root oder Endbenutzer anmelden.

**2.** Den folgenden Befehl eingeben:

/usr/DassaultSystemes/B10/OS\_a/code/command/catstart -run CATOpt

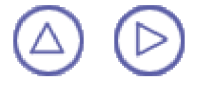